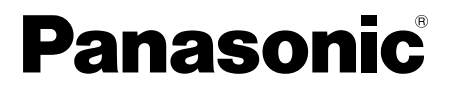

### 取扱説明書 基本編

工事説明付き

### ネットワークカメラ

## $B<sub>B</sub>$  RP-NP244, RP-NP244V

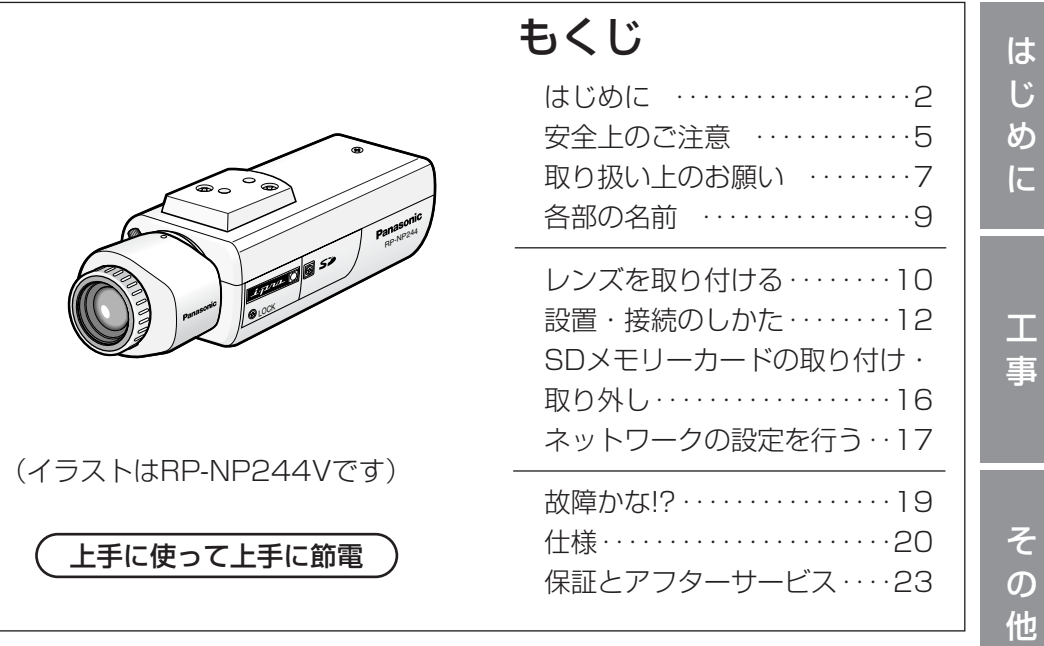

保証書別添付

このたびは、ネットワークカメラをお買い上げいただき、まことにありがとうご ざいました。

- ·取扱説明書をよくお読みのうえ、正しくお使いください。特に「安全上のご注 意」(5~6ページ)は、ご使用前に必ずお読みいただき、安全にお使いくださ い。お読みになったあとは、保証書と一緒に大切に保管し、必要なときにお読 みください。
- ・保証書は、「お買い上げ日・販売店名」などの記入を必ず確かめ、販売店から お受け取りください。

#### 商品概要

本機はネットワーク用の10BASE-T/100BASE-TX端子(ネットワーク端子) を装備した監視用カメラです。

ネットワーク端子を使い、LAN (Local Area Network)やインターネットな どのネットワークに本機を接続することによって、ネットワーク上にあるパーソ ナルコンピューター(以下、PC)でカメラの画像や音声を確認できます。※1

- ・RP-NP244 :レンズ別売り
- ・RP-NP244V :2倍バリフォーカルレンズ付き
- プログレッシブCCD(Charge Coupled Device)から取り込んだ映像信号 を、JPEGまたはMPEG-4形式のストリーム画像に変換し、最大30 fps (VGAサイズ)でカメラの画像を確認できます。
- ●ネットワーク経由で、本機に内蔵されたマイクからの音声をPCで確認できます。
- Power over Ethernet(IEEE802.3af準拠、LANケーブルによる電源給電。 以下、PoE。)規格対応のネットワーク機器に接続すると、本機にLANケーブ ルを接続するだけで、電源供給が可能になります。電源ケーブルの接続が不要 になるため、省線化、工事性の向上を実現しました。
- ●1/3型VGA(640×480ピクセル)プログレッシブスキャン方式のCCD固 定撮像素子を採用し、動画性能、高解像度を実現しました。
- ●監視エリア内で侵入者などの動きを検知して、アラーム信号を発報するモー ションディテクター機能を搭載しています。※2
- SDメモリーカードスロット搭載により、SDメモリーカード(別売り)への FTPバックアップ機能や各種ログの記録が可能です。※3
- ※1 PCでカメラの画像や音声を確認する場合、PCのネットワーク環境の設定 が必要です。また、インターネット用ブラウザーがインストールされてい る必要があります。
- ※2 モーションディテクター機能は、盗難、火災などを防止するための専用装 置ではありません。万一発生した事故や損害に対する責任は一切、負いか ねます。
- ※3 本機は、松下電器産業株式会社製のSDメモリーカード(64 MB、128 MB、256 MB、512 MB、1 GB)に対応しています。

### 付属品をご確認ください

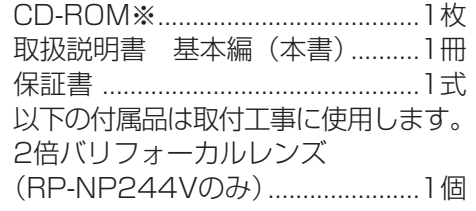

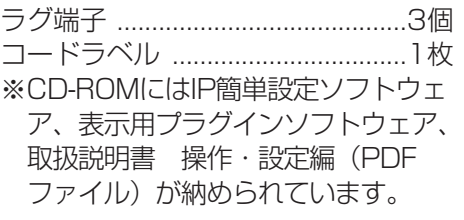

### 本書について

本機の取扱説明書は、本書と取扱説明書 操作・設定編 (PDFファイル)の2部 構成になっています。

本書には、設置のしかたとネットワークの接続・設定のしかたについて説明して います。

本機の操作や設定のしかたは、付属CD-ROM内の「取扱説明書 操作・設定編」 (PDFファイル)をお読みください。PDFマニュアルをご覧になるには、アドビ システムズ社のAdobe® Reader®が必要です。

### 必要なPCの環境

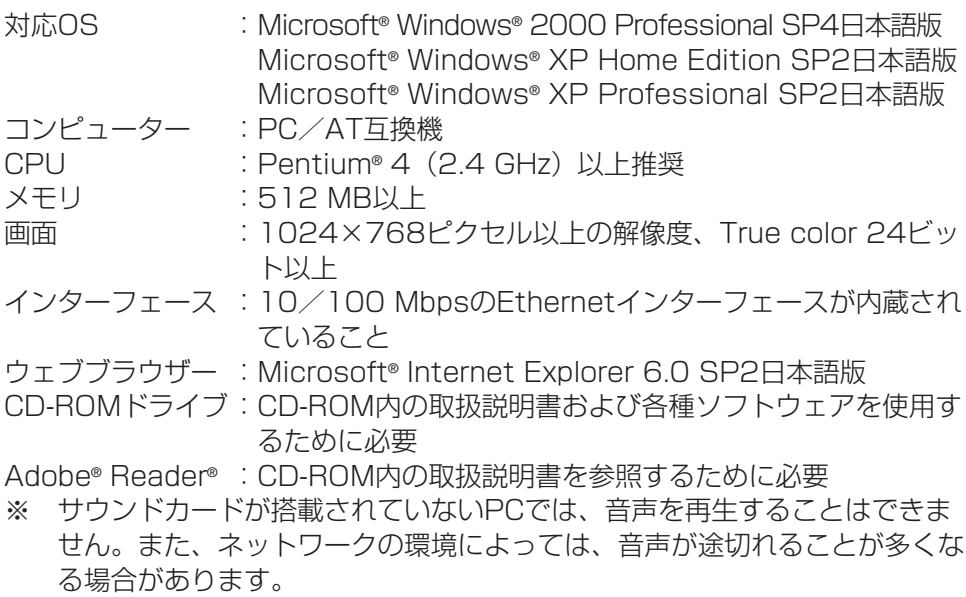

3

### 商標および登録商標について

- Microsoft、Windows、Windows XPは、米国Microsoft Corporationの 米国およびその他の国における登録商標です。
- ●Intel、インテル、Pentiumは、米国およびその他の国におけるIntel Corporationまたはその子会社の商標または登録商標です。
- Adobe、Adobeロゴ、Acrobat、Adobe Readerは、Adobe Systems Incorporated(アドビシステムズ社)の商標です。
- SDロゴは商標です。
- ●その他、本文中の社名や商品名は、各社の登録商標または商標です。

### 著作権について

本製品に含まれるソフトウェアの譲渡、コピー、逆アセンブル、逆コンパイル、 リバースエンジニアリング、並びに輸出法令に違反した輸出行為は禁じられてい ます。

### 免責について

- ●この商品は、特定のエリアを対象に監視を行うための映像を得ることを目的に 作られたものです。この商品単独で犯罪などを防止するものではありません。
- ●弊社はいかなる場合も以下に関して一切の責任を負わないものとします。
- q本商品に関連して直接または間接に発生した、偶発的、特殊、または結果的損 害・被害。
- ②お客様の誤使用や不注意による障害または本商品の破損など。
- (3)お客様による本商品の分解、修理または改造が行われた場合。
- r本商品の故障・不具合以外の何らかの理由または原因により、映像が表示など できないことによる不便・損害・被害。
- (6)第三者の機器などと組み合わせたシステムによる不具合、あるいはその結果被 る不便・損害・被害。
- yお客様による監視映像(記録を含む)が何らかの理由により公となりまたは監 視目的外に使用され、その結果、被写体となった個人または団体などによるプ ライバシー侵害などを理由とするいかなる賠償請求、クレームなど。
- 登録した情報内容について 本機に登録した情報内容は、メモをとるなどして保管してください。万一、登 録した情報内容が消失してしまうことがあっても、当社としては責任を負いか
- 4 ねますのであらかじめご了承ください。

お使いになる人や他の人への危害、財産への損害を未然に防止するため、必ずお 守りいただくことを、次のように説明しています。

安全上のご注意 (必ずお守りください)

■表示内容を無視して誤った使い方をしたときに生じる危害や損害の程度を、次 の表示で区分し、説明しています。

个、<br>全合には<sub>この表示の欄は、「死亡または重傷などを負う可能性が<br>コンスの表示される」内容です。</sub>

#### ■お守りいただく内容の種類を、次の絵表示で区分し、説明しています。

(下記は絵表示の一例です。)

このような絵表示は、してはいけない「禁止」内容です。

この絵表示は、必ず実行していただく「強制」内容です。

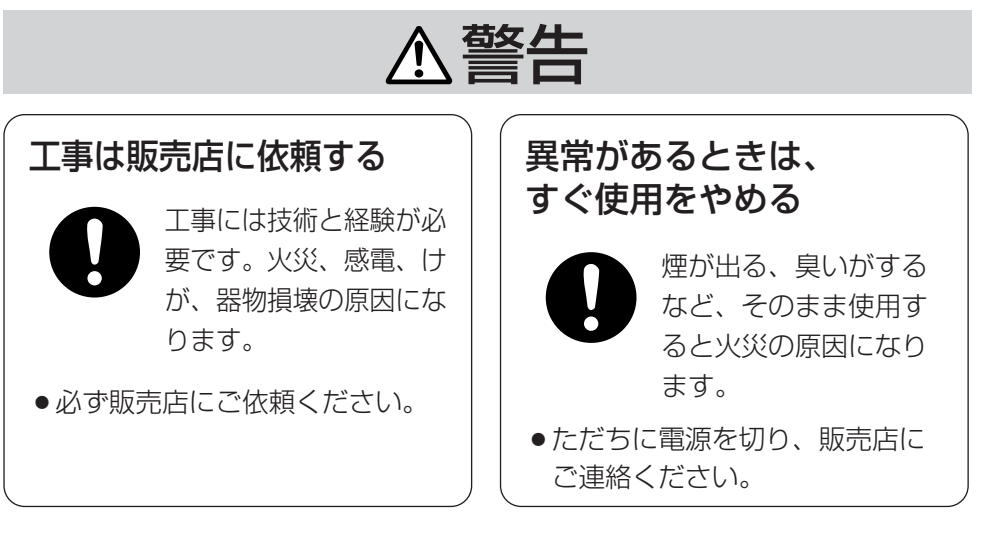

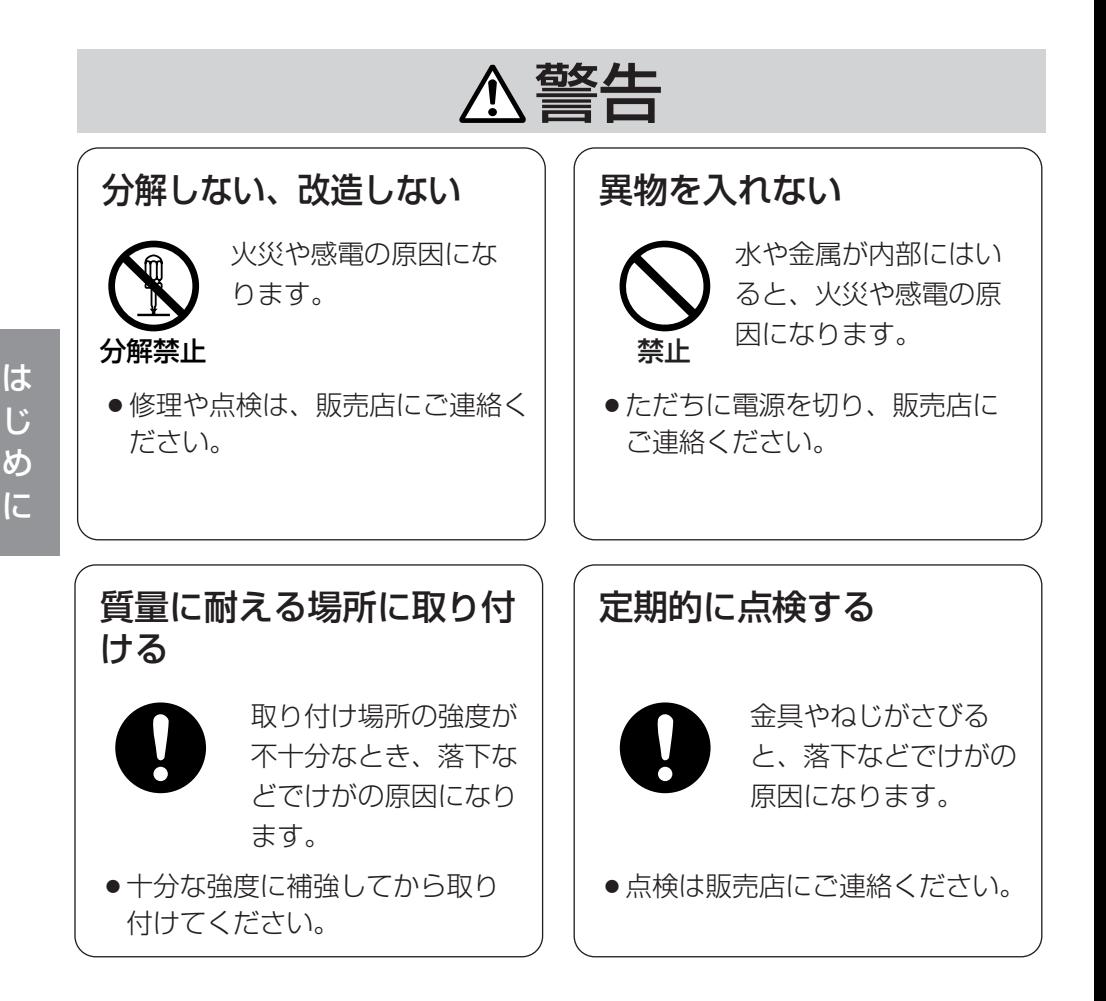

### 使用上のお願い

#### 屋内でのみ使用してください

長時間直射日光のあたるところや、 冷・暖房機の近くには設置しないでく ださい。変形・変色または故障・誤動 作の原因になります。また、水滴また は水沫のかからない状態で使用してく ださい。

#### 長時間安定した性能でお使いいただく ために

- 高温・多湿の場所で長時間使用する と、部品の劣化により寿命が短くな ります(推奨温度+35 ℃以下)。 設置場所の放熱や暖房などの熱が直 接当たらないようにしてください。
- ●周囲温度+5 ℃~+35 ℃、湿度は 90 %以下の場所でお使いくださ い。(常時通電状態でお使いになる 場合)

#### 取り扱いはていねいに

落としたり強い衝撃や振動を与えない でください。故障の原因になります。

#### 使用するPCについて

PCのモニター上に長時間同じ画像を 表示させると、モニターに損傷を与え ることがあります。スクリーンセー バーの使用をおすすめします。

#### 異常検出時、自動的に再起動を行いま す

本機は、何らかの原因で異常を検出す ると自動的に再起動します。再起動後、 電源投入時と同様に約30秒間操作で きません。

#### お手入れは

お手入れは電源を切って行ってくださ い。けがの原因になります。 ベンジン・シンナーなど揮発性のもの をかけたり、使用したりしないでくだ さい。ケースが変色することがありま す。化学ぞうきんを使用の際は、その 注意書きに従ってください。

#### 汚れがひどいときは

水で薄めた台所用洗剤(中性)を柔ら かい布にしみこませ、固く絞ってから 軽くふいてください。そのあと、乾い た柔らかい布で、洗剤成分を完全にふ き取ってください。

#### レンズの清掃は

レンズクリーニングペーパー(めがね やカメラの清掃に使うもの)で行って ください。溶剤を使用する場合はアル コール類を使用し、ガラスクリーナー やシンナー系のものは使用しないでく ださい。

#### SDメモリーカードについて

●SDメモリーカードの取り付けを行 うときは、本機の電源を切ってから 行ってください。電源を入れたまま 行うと、正常に動作しない場合や SDメモリーカードに記録されてい たデータが破損する可能性がありま す。

SDメモリーカードの取り付け・取 り外しの方法は16ページをお読み ください。

● 未フォーマットのSDメモリーカー ドを使用する場合には、本機でSD メモリーカードをフォーマットして から使用してください。 フォーマットすると、記録されてい た内容は消去されます。 未フォーマットのSDメモリーカー ドや本機以外でフォーマットした SDメモリーカードを使用すると、 正常に動作しない場合や、性能低下 の可能性があります。 フォーマットのしかたは、「取扱説 明書 操作・設定編」(PDFファイ ル)をお読みください。 ● SDメモリーカードは弊社推奨品を

使用してください。 弊社推奨品以外のSDメモリーカー ドでは、正常に動作しない場合や、 性能低下の可能性があります。

- SDメモリーカード内の画像データ は、プライバシー情報の漏えいにつ ながることがあります。譲渡、修理 などで第三者に渡す場合は、SDメ モリーカードを取り外してくださ  $U$ <sub>。</sub>
- SDメモリーカードの書き換え回数 には限度があります。 本機の定期メンテナンスの際にSD メモリーカードを交換されることを おすすめします。

### 設置上のお願い

#### 強い光に本機を向けないでください

画面の一部にスポット光のような強い 光があると、ブルーミング(強い光の 周りがにじむ現象)、スミア(強い光 の上下に縦縞が発生する現象)を生じ ることがあります。

#### PoEによる電源供給について

PoE (IEEE802.3af準拠)対応のハ ブまたは給電装置を使用してくださ い。

#### ブロードバンドルーターについて

本機をインターネットに接続する場合 で、ルーターを使用するときは、ポー トフォワーディング機能(NAT、IP マスカレード) 付きのブロードバンド ルーターをご使用ください。 ポートフォワーディング機能の概要に

ついては「取扱説明書 操作・設定編」 (PDFファイル)をお読みください。

#### 電波障害について

テレビやラジオの送信アンテナ、強い 電界や磁界(モーターやトランスなど) の近くでは、映像がゆがんだり、雑音 が入ったりすることがあります。

#### 湿気やほこりの多い場所に設置しない でください

内部の部品がいたみやすくなり、故障 の原因になります。

# 各部の名前

#### <側面>

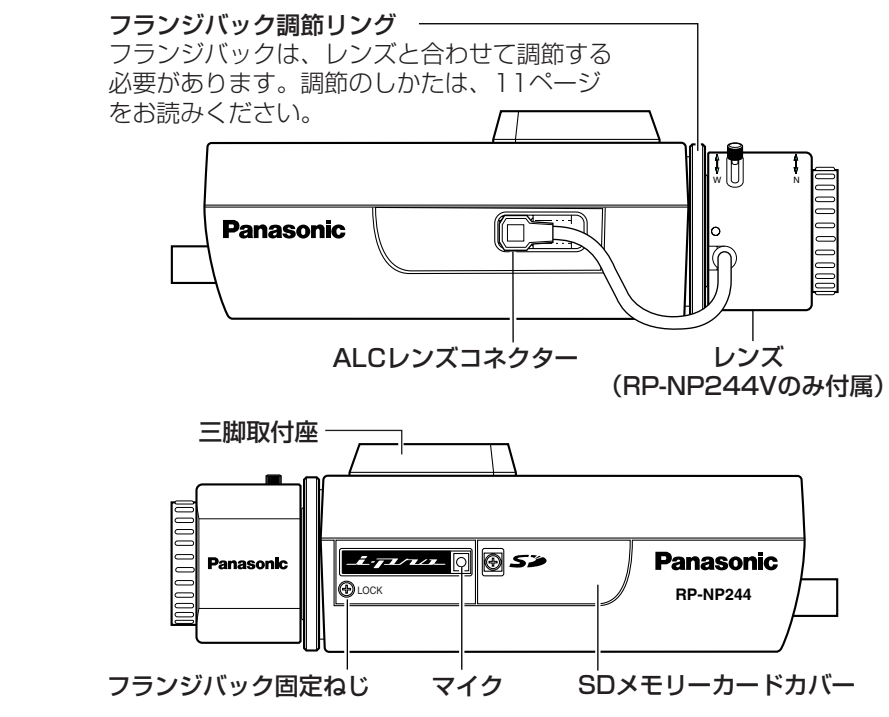

<後面>

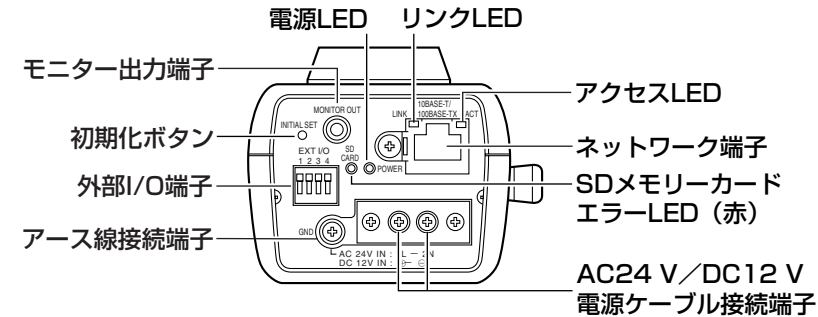

#### ● 初期化ボタンについて

本機の電源を切り、初期化ボタンを押しながら本機の電源を入れてそのまま初 期化ボタンを5秒間押し続けてください。約30秒後に本機が起動して、ネッ トワーク設定データを含む設定が初期化されます。

## レンズを取り付ける

レンズをゆっくり時計方向に回して取り付け、レンズケーブルをカメラのALC レンズコネクターに接続します。

RP-NP244Vには、2倍バリフォーカルレンズを付属しています。

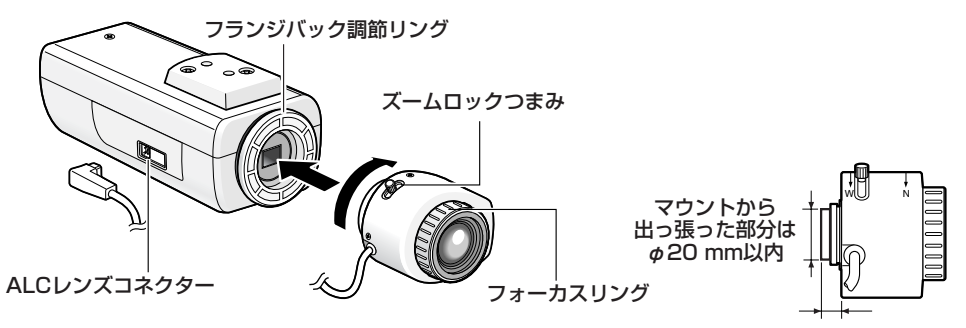

CSマウント: 8 mm以下

### 別売り専用レンズについて

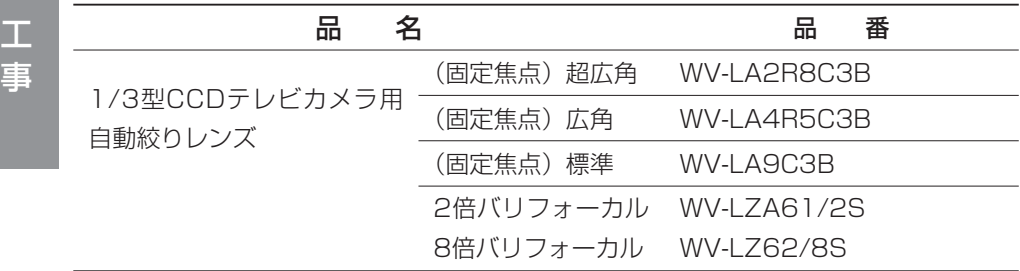

### ピントを合わせる

自動絞りレンズを使って被写体を写す場合、レンズ自体の焦点深度の関係で絞り の状態によっては、はじめに合わせたピントが若干ピンボケになることがありま す。このようなときは、写真を撮る要領で被写体をできるだけ暗くして、絞りが 開いた状態でピントを合わせると、ピンボケを防ぐことができます。

### バリフォーカルレンズの使いかた

以下は、2倍バリフォーカルレンズの説明です。レンズによって調節方法が異な ります。詳しくは、使用するレンズの取扱説明書をお読みください。

- qズームロックつまみをゆるめ、T方向いっぱいに回します。 wフォーカスリングをF位置の少し手前に合わせます。 e10 m以上離れた被写体を撮影し、カメラ側の
	- フランジバックを調節します。

#### // 重要 //

- ●ズームロックつまみをW方向いっぱいに回したとき、 フォーカスリングを回して、約1.2 m先の被写体に ピントを合わせられることを確認してください。
- rズームロックつまみをT W間で適当な画角に 動かし、ズームロックつまみを締めます。 6)フォーカスリングを回して、ピントを合わせます。

#### // 重要 //

●画角を変える場合は、再度ズームロックつまみ、 フォーカスリングを回してピントを合わせてください。

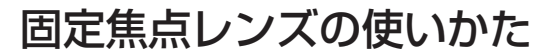

フォーカス調節付きの固定焦点レンズはレンズのフォーカスをFAR端にしてか ら、フランジバックの調節を行ってください。 フランジバックを調節するときは、フランジバック固定ねじをドライバーでゆる めてから行います。調節後は、元通りに締め付けます。 **推奨締付トルク: 0.05 N·m {0.5 kg·cm}** 

#### !! 重要 !!

●強く締め付けすぎると、ねじ山がつぶれたりフォーカスずれの原因になりま す。

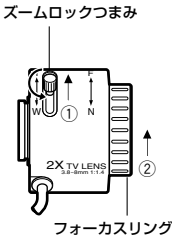

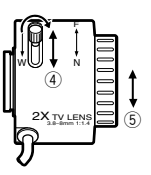

## 設置・接続のしかた

本機の設置・接続を始める前に必要な周辺機器やケーブルを確認し、準備してく ださい。

接続する前に、本機、PC、など接続する機器の電源をOFFにするかまたはAC アダプターを電源コンセントから抜いてください。

#### STEP1

設置場所にカメラ取付台(別売り)を 固定してカメラを取り付けます。 三脚取付座をカメラ下部に付け替える

ときは、必ず外したねじを使用してく ださい。

長さの違うねじを使用すると、落下や 故障の原因になります。

<設置例>

工 事

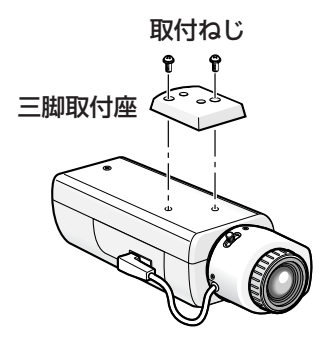

#### !! 重要 !!

- ●カメラ取付台は取付場所の材質に よって、取り付けかたが異なりま す。
	- ・木材:木ねじで固定。板厚は 15 mm以上必要
	- · 材: M4のボルトナットで固 定。
	- ・コンクリート壁 :ドライピットまたは松下 電工株式会社製のAYプ ラグボルトで固定。

#### STFP<sub>2</sub>

後面の調整用モニター出力端子にφ3.5 mmのミニプラグ(モノラル)を接続し ます(画角調整を行う場合のみ)。

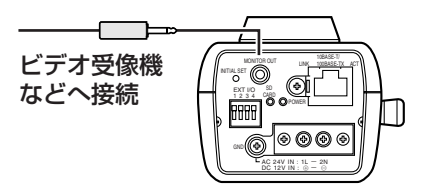

#### // 重要 //

●この出力は設置時やサービス時に ビデオ受像機で画角などを確認す ることを目的にしたものです。 録画および監視を目的にしたもの ではありません。

STEP3

電源を接続します。

● AC24 V/DC12 V電源を使用す る場合(ラグ端子3個付属)

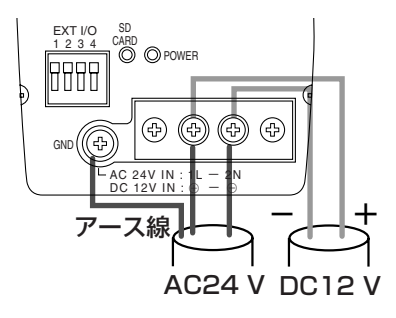

• PoE (Power over Ethernet: IEEE802.3af準拠方式)を使用す る場合

PoE電源供給装置(ハブなど)と Ethernetケーブル(カテゴリー5以 上)をネットワーク端子に接続します。

#### // 重要 //

- Ethernetケーブルは4対 (8ピン すべて)を使用してください。 <推奨ケーブル> 松下電工株式会社製 エコLANケーブル4対 CAT5E NR13533シリーズ (2005年) 11月現在)
- Fthernetケーブルの最大長は 100 mまでです。
- PoE雷源供給装置は、 必ず IEEE802.3af準拠品を使用して ください。
- PoE雷源供給装置とAC24 V/ DC12 V電源の両方を接続した 場合は、PoEが優先されます。
- Ethernetケーブルを再接続する ときは、2秒以上の間隔をあけて ください。素早く抜き差しすると、 PoE電源供給装置から電源が供給 されない場合があります。
- PoE電源供給装置の接続推奨機器 については、下記ホームページを ご確認ください。 http://panasonic.biz/ security/ipro/np244.html

#### STEP4

後面のネットワーク端子にEthernet ケーブル(カテゴリー5以上)を接続し ます。

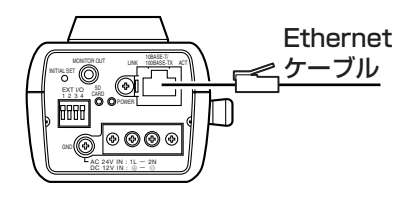

#### STEP5

外部端子に外部機器を接続します。 接続時は、外皮を9 mm~10 mm切断 し、ショートなどがないように芯線を よくよじってから接続してください。

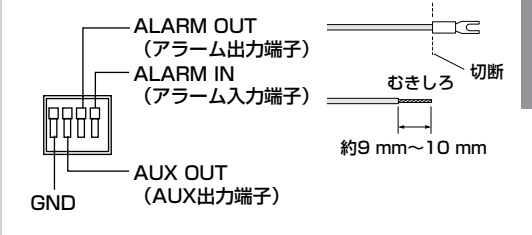

#### 線材仕様:22AWG~28AWG 単線・より線

#### **.!! 重要 .!!**

● 1つの端子に2本以上の線を接続 しないでください。2本以上接続 する必要がある場合は、本機外部 で線を分岐させ、接続してくださ い。

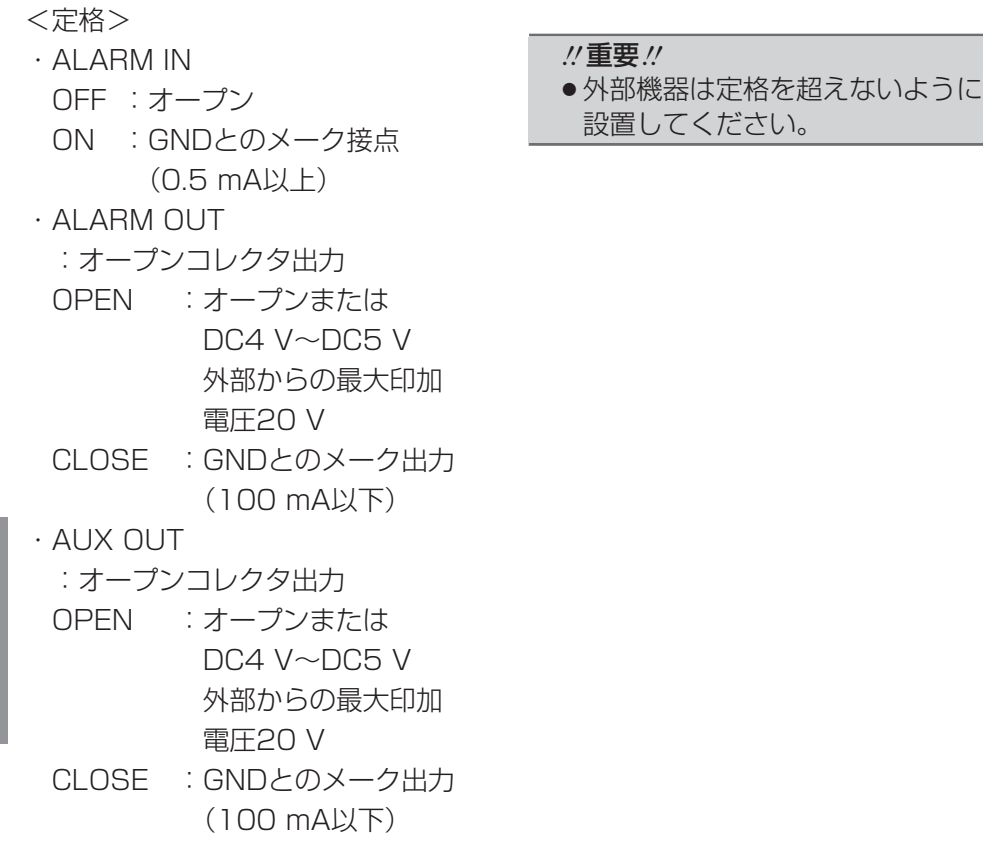

### 接続例

工 事

PCと直接接続する場合

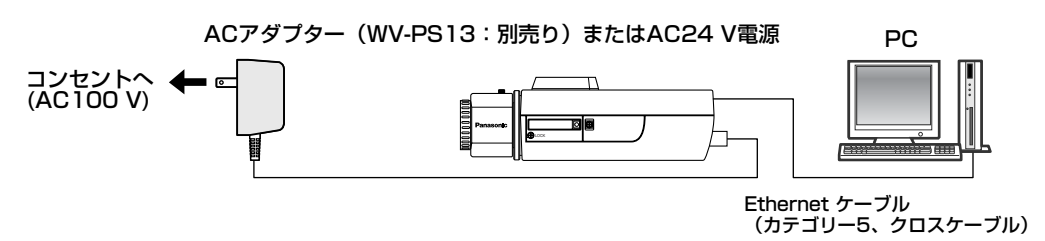

<必要なケーブル>

14 Ethernetケーブル(カテゴリー5、クロスケーブル)

#### PoE対応ハブを使用してネットワークに接続する場合

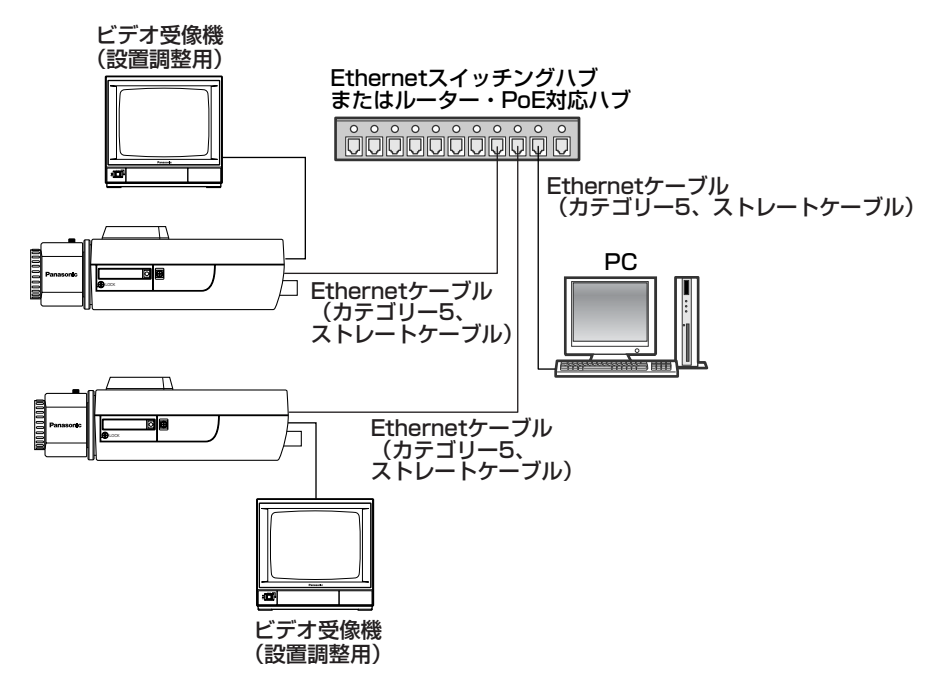

<必要なハードウェア>

Ethernetスイッチングハブまたはルーター、PoE対応ハブ <必要なケーブル>

Ethernetケーブル(カテゴリー5、ストレートケーブル)

#### !! 重要 !!

- ●ビデオ受像機は、設置時やサービス時の画角などを確認することを目的にし たものです。録画および監視を目的にしたものではありません。
- ●ハブ、ルーターは10BASE-T/100BASE-TX対応のスイッチングハブま たはルーターを使用してください。
- 電源は各ネットワークカメラに必要です。ただし、PoE対応ハブを使用す る場合は不要です。

# SDメモリーカードの取り付け・取り外し

### SDメモリーカードの取り付けかた

#### $\prime\prime$ 重要 $\prime\prime$

●SDメモリーカードは、裏面を上にして取り付けてください。

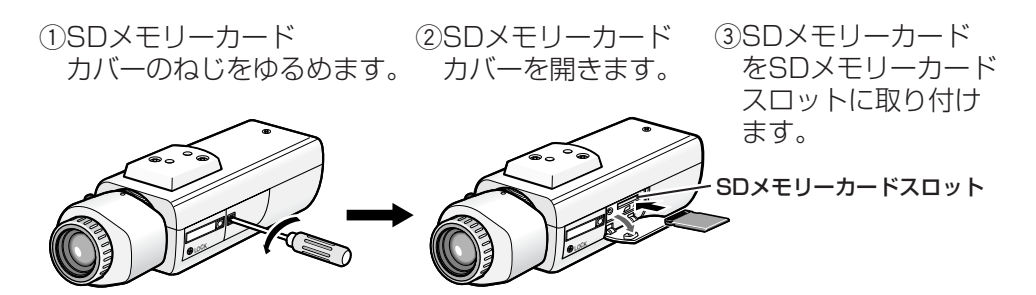

rSDメモリーカードカバーをしっかりと締めます。 t設定メニューの[SDメモリーカード]タブで「SDメモリーカードの使用」 を「使用する」にしてください。(☞取扱説明書 操作・設定編)

### SDメモリーカードの取り外しかた

#### **//重要//**

●SDメモリーカードを取り外すときは、設定メニューの[SDメモリーカー ド]タブで「SDメモリーカードの使用」を「使用しない」にしてから取り 外してください。(☞取扱説明書 操作・設定編)

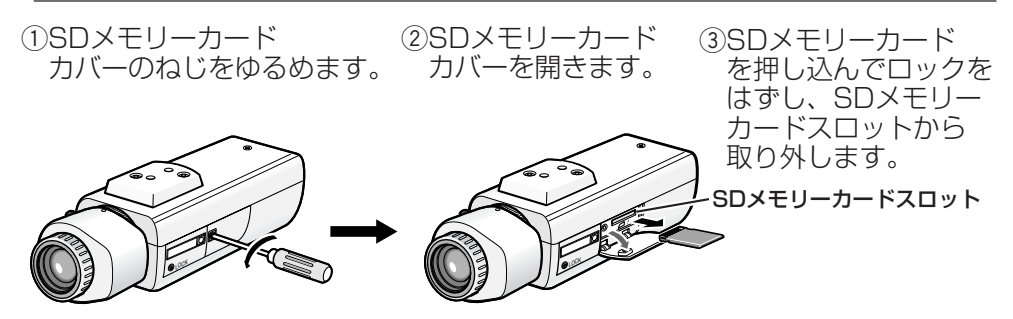

rSDメモリーカードカバーをしっかりと締めます。

ネットワークの設定を行う

### ソフトウェアをインストールする

付属CD-ROM内の「はじめにお読みください」(Readmeファイル)を必ずお 読みのうえ、ソフトウェアをインストールしてください。

#### CD-ROM内のソフトウェア

- ●IP簡単設定ソフトウェア 本機のネットワーク設定を行います。詳しくは、下記をお読みください。
- 表示用プラグインソフトウェア「Network Camera View21 本機で画像を表示するには、表示用プラグインソフトウェア「Network Camera View2」をインストールする必要があります。付属CD-ROM内の 「Setup.exe」をクリックし、画面の指示に従ってインストールしてください。

### IP簡単設定ソフトウェアを使用して本機の設定を行う

本機のネットワークに関する設定は、付属のIP簡単設定ソフトウェア(以下、IP 簡単設定ソフト)を使って行うことができます。 本機を複数台設定する場合は、カメラごとに行う必要があります。 IP簡単設定ソフトを使って設定できない場合は、設定メニューのネットワーク設 定ページで個別に本機とPCの設定を行います。詳しくは「取扱説明書 操作・ 設定編」(PDFファイル)をお読みください。

#### // 重要 //

- ¡Windows XP SP2をご使用の場合、IP簡単設定ソフトを起動すると、セ キュリティの重要な警告画面が表示されることがあります。 この場合は、[ブロックを解除する(U)]ボタンをクリックしてください。
- ●IP簡単設定ソフトは、セキュリティ強化のため、電源投入後、約20分以上 経過すると使用できなくなります。
- ●IP簡単設定ソフトは、ルーターを経由した異なるサブネットでは使用できま せん。

### ネットワークの設定を行う(つづき)

#### STEP1

IP簡単設定ソフトを起動します。

#### STEP<sub>2</sub>

設定する本機のMACアドレス/IPア ドレスをクリックし、[IP設定]ボタ ンをクリックします。

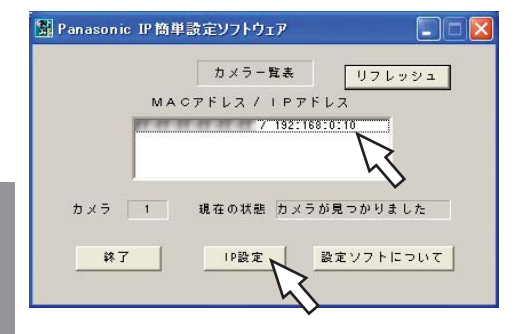

#### ✐メモ✐

●DHCPサーバーを使用している場 合、本機に割り振られたIPアドレ スは、IP簡単設定ソフトの「リフ レッシュ]ボタンをクリックする と確認できます。

#### STEP3

ネットワークの各項目を入力し、[設 定]ボタンをクリックします。

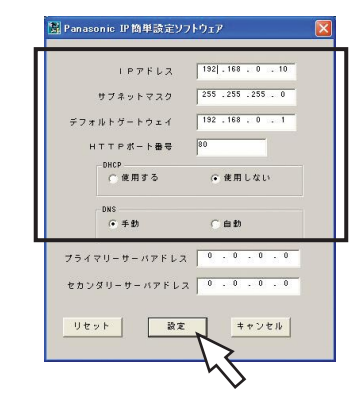

#### !! 重要!

- [設定] ボタンをクリック後、本 機への設定が完了するまで約30 秒かかります。設定が完了する前 にACアダプターやEthernetケー ブルを抜くと、設定内容が無効に なります。再度設定をやり直して ください。
- ファイヤーウォール (ソフト含 む)を導入している場合、UDP の全ポートに対してアクセスを許 可してください。

故障かな!?

#### 修理を依頼される前に、この表で症状を確かめてください。

これらの処置をしても直らないときや、この表以外の症状のときは、お買い上げ の販売店にご相談ください。

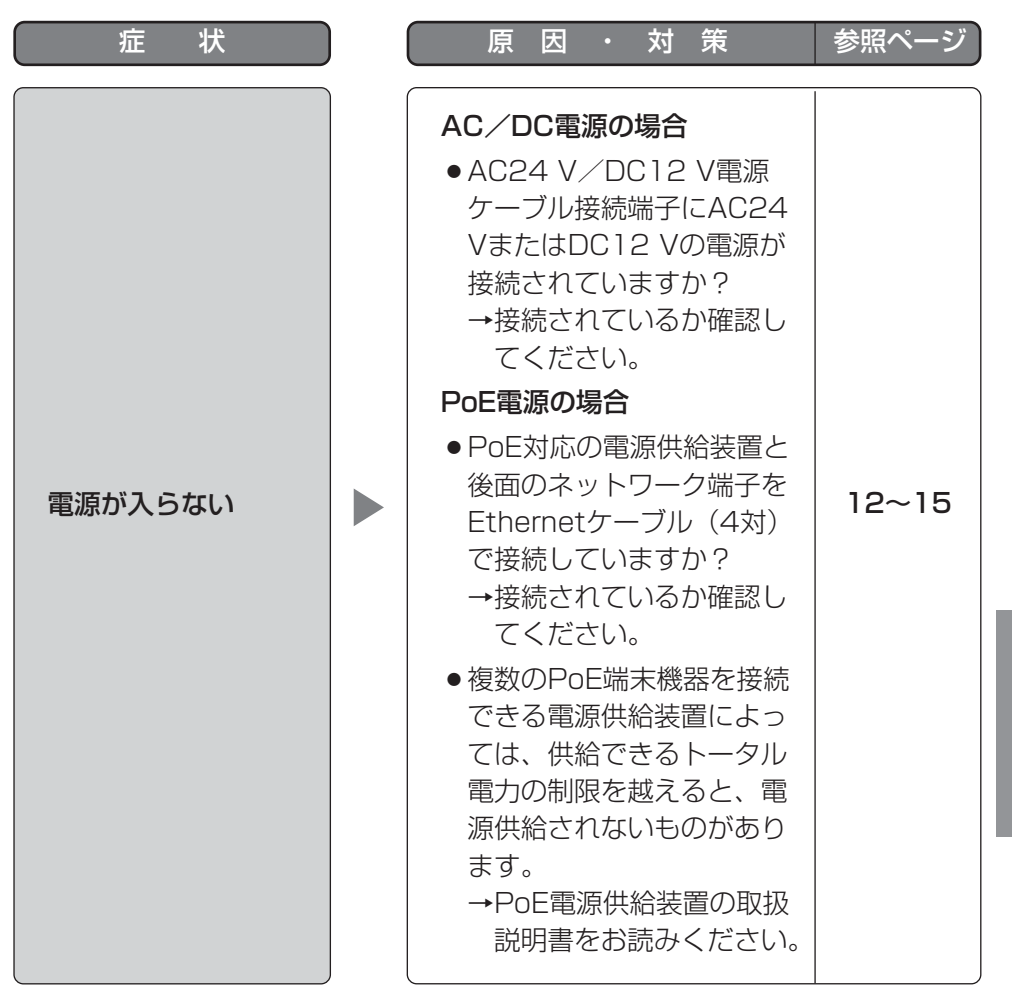

そ  $\boldsymbol{\mathcal{D}}$ 他

#### ●基本

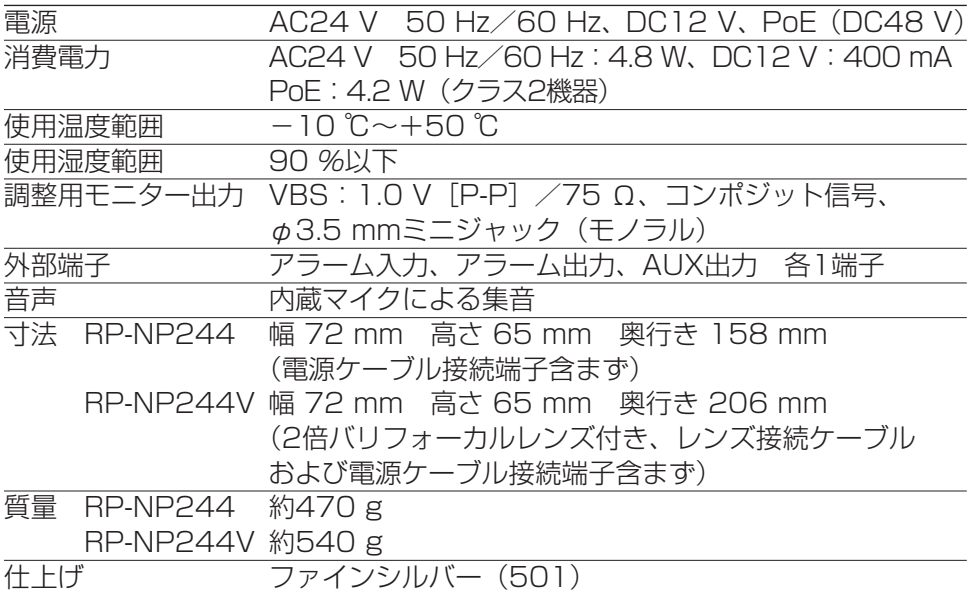

#### ●カメラ部

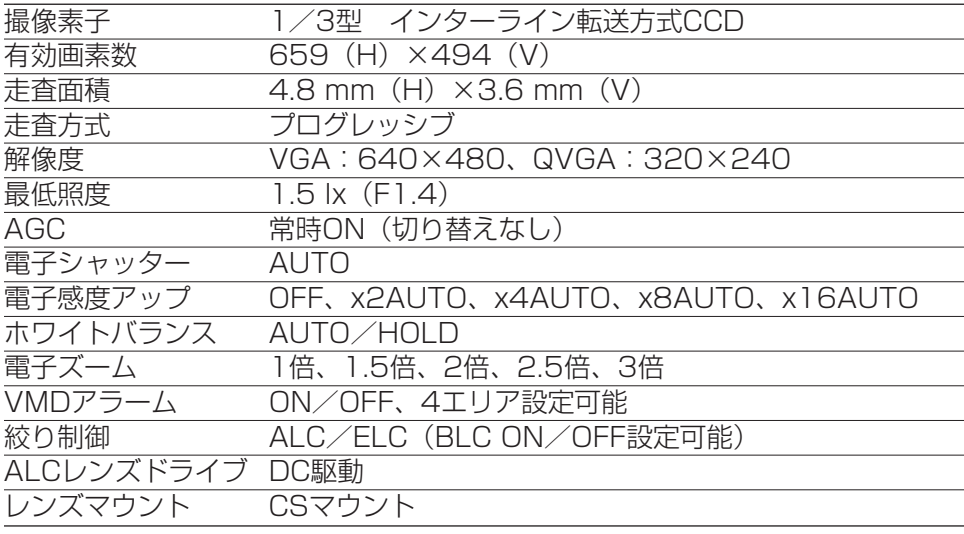

#### ●ネットワーク部

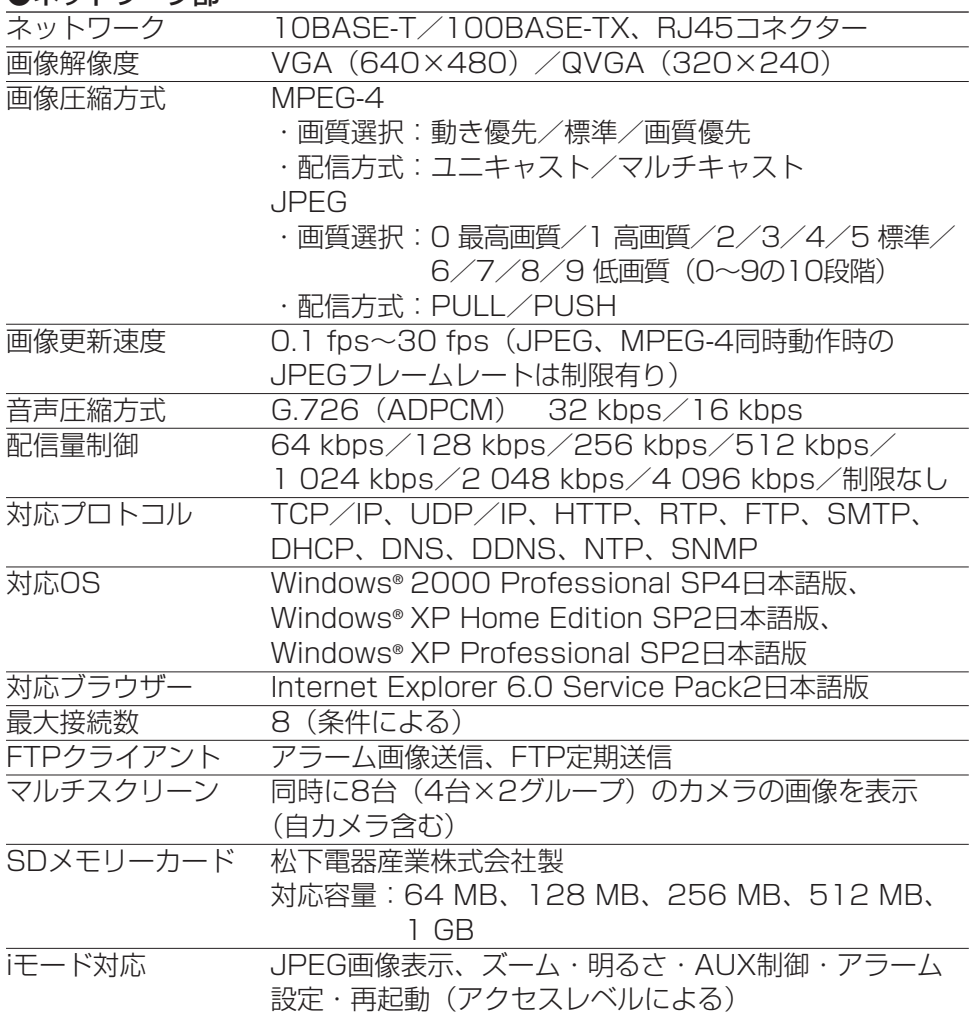

#### ●バリフォーカルレンズ (RP-NP244Vのみ)

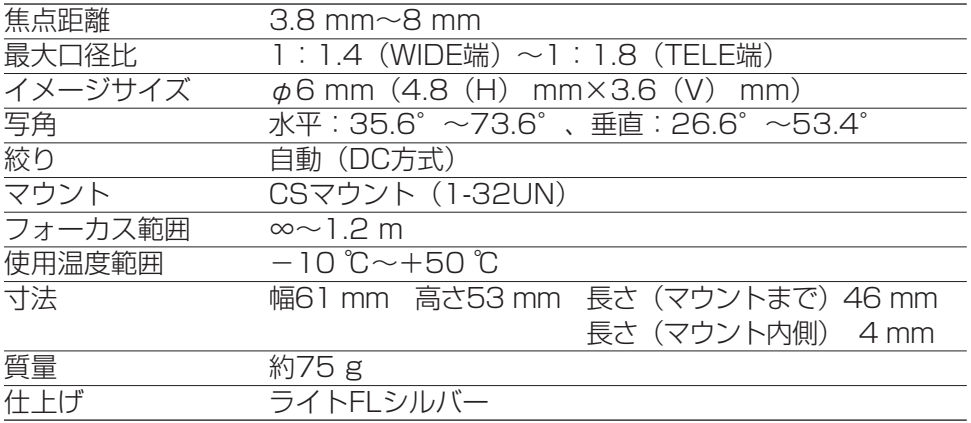

#### ●別売品

ACアダプター WV-PS13

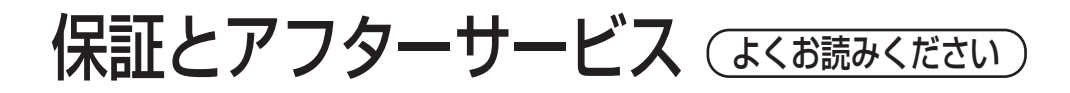

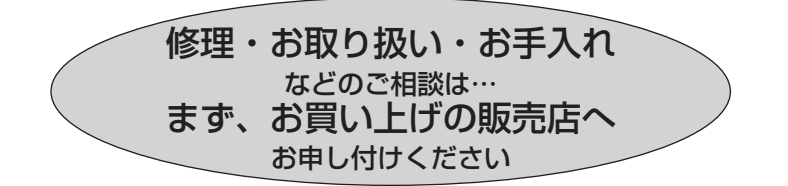

#### ■保証書(別添付)

お買い上げ日・販売店名などの記入を必ず確かめ、お買い上げの販売店から お受け取りください。よくお読みのあと、保存してください。

保証期間:お買い上げ日から本体1年間

#### ■補修用性能部品の保有期間

当社は、このネットワークカメラの補修用性能部品を、製造打ち切り後7年 保有しています。

注) 補修用性能部品とは、その製品の機能を維持するために必要な部品です。

#### 修理を依頼されるとき

19ページの表に従ってご確認のあと、直らないときは、電源を切ってから、 お買い上げの販売店へご連絡ください。

● 保証期間中は

保証書の規定に従って出張修理をさせていただきます。

● 保証期間を過ぎているときは

修理すれば使用できる製品については、ご要望により修理させていただき ます。修理料金の仕組みをご参照のうえご相談ください。

#### ● 修理料金の什組み

修理料金は、技術料・部品代・出張料などで構成されています。

- 技術料| は、診断・故障個所の修理および部品交換・調整・修理完了時の点 検などの作業にかかる費用です。
- は、修理に使用した部品および補助材料代です。 部品代
- は、お客様のご依頼により製品のある場所へ技術者を派遣する場合 の費用です。 出張料

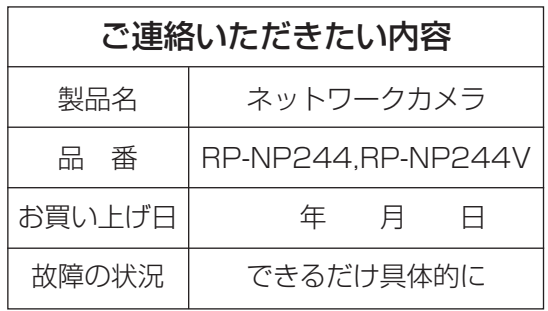

使利メモ(おぼえのため、記入されると便利です)

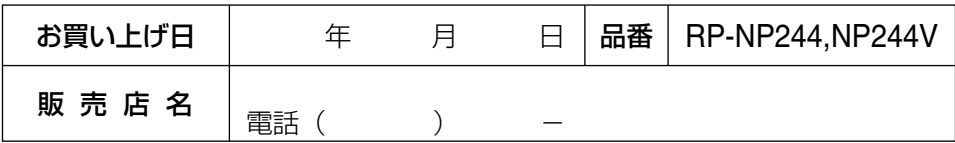

### 松下電器産業株式会社

### セキュリティ本部

〒223-8639 横浜市港北区綱島東四丁目3番1号 電話 フリーダイヤル 0120-878-410

2005 Matsushita Electric Industrial Co.,Ltd. All Rights Reserved.

3TR004139BAA NM1005-1125/1

やってして アロークカメル

**ネットワークカメル** 

**Panasonic** 

RP-NP244,RP-NP244V

**HP244, HP244, HP44** 

取扱説明書

罒